# Using Eclipse in Teams

Massimo Felici Room 1402, JCMB, KB 0131 650 5899 mfelici@inf.ed.ac.uk

#### Overview

- Connecting Eclipse to a CVS Repository
- Examining the CVS Repository
- CVS Branches
- Storing a Project in a CVS Repository
- Other CVS operations
- Team Synchronizing view in Eclipse

## Connecting Eclipse to a CVS Repository

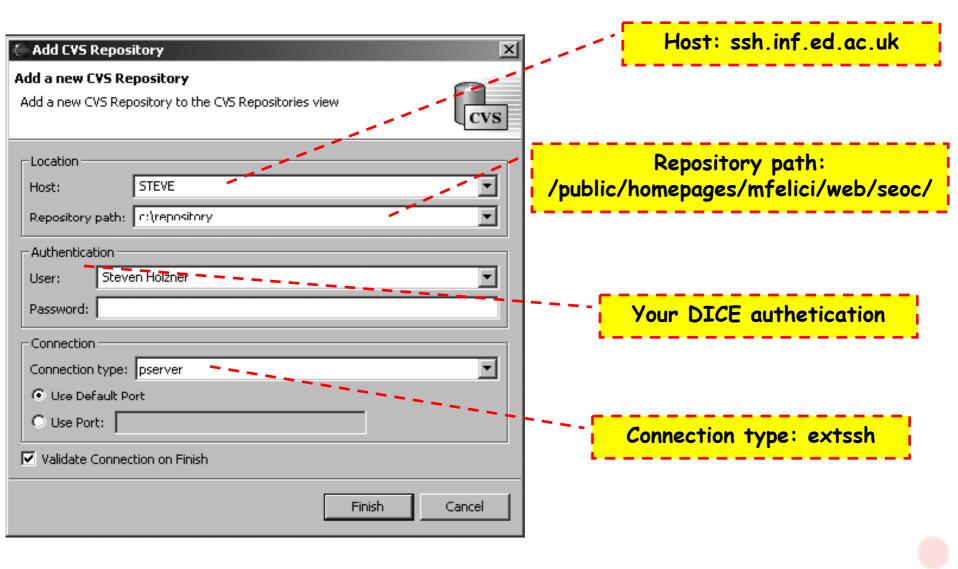

# Examining the CVS Repository

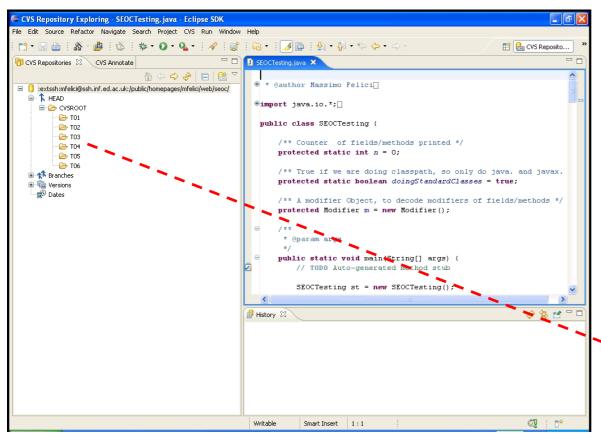

Open this perspective by selecting:

- Window
- 2. Open Perspective
- 3. Other →
- 4. CVS Repository Exploring

CVS Branches: T01, T02,... T06

#### CVS Branches

- CVS also enables you to create new branches in your code's development tree
- Such branches can act as alternate streams of development for your code
  - you might want to develop a new version of your code that uses prompts in another language
  - You might want to organize you development in different teams/groups, e.g., T01, T02,... T06

### Storing a Project in a CVS Repository

Use existing repository location: /public/homepages/mfelici/web/seoc/ Share Project **Enter Module Name** Select the name of the module in the CVS repository. Use project name as module name Share Project Ouse specified module name: | CVSROOT/Testing Share Project with CVS Repository Use an existing module (this will allow you to browse the modules in the repository). Select an existing repository location or create a new location. □ ▷ CVSROOT 🗷 🥟 Emptydir This wizard will help you to share your files with the CVS repository for the first time. Your project will automatically be imported into the CVS repository, and the Synchronize view will open to allow you to commit your resources. Create a new repository location Use existing repository location: 🗎 🗁 T06 pserver:Steven Holzner@STEVE:c:/repository 🔁 Testina F Next > Finish. Cancel Use an existing module, e.g., "T01" < Back Finish. Next > Cancel according to your tutorial group

### Other CVS operations

- Committing files
- Checking projects out of a CVS repository
- Updating you code from a CVS repository
- Synchronizing your code with the CVS repository

### Team Synchronizing view in Eclipse

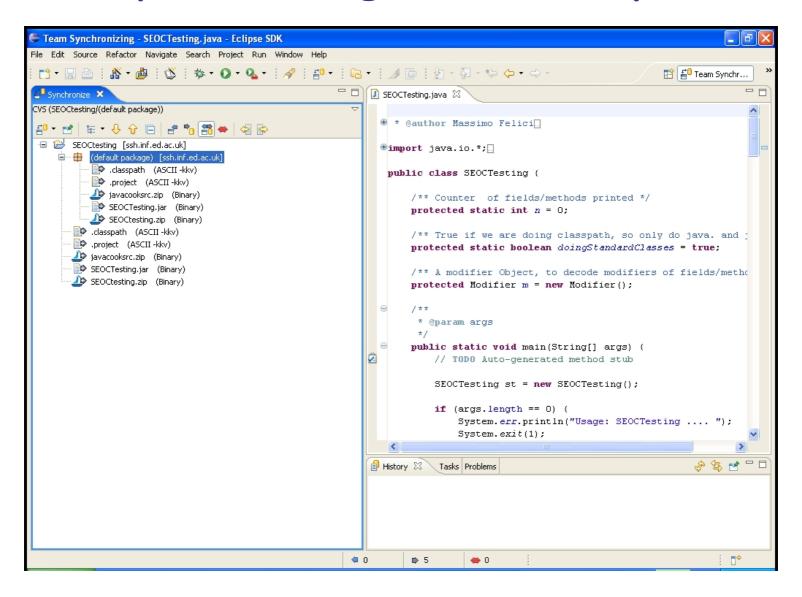